## **Color Wheel Project**

#### **Goal:**

- To learn Primary, Secondary, Intermediate, Complementary and Analogous colors.
- Practice using the Paint.net program

### **Let's Start:**

Use the **Paint.net** program to complete this project.

- 1. Use the **Ellipse Tool** and the **Line tool** to draw a color wheel. Make it so it fills the screen.
- 2. The Ellipse Tool will require these settings.

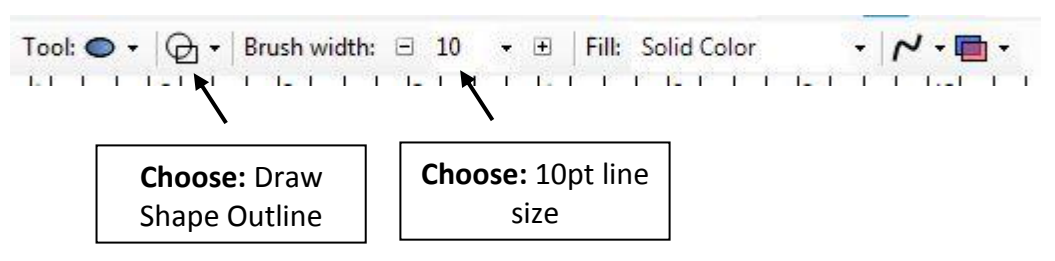

3. The color wheel will require 12 sections. Save this as: **color outline**.

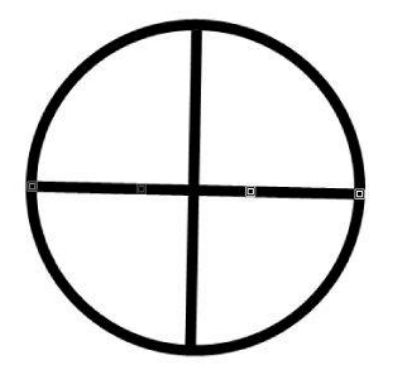

Start with Ellipse (circle) and then divide the pie using the line tool until you get 12 sections.

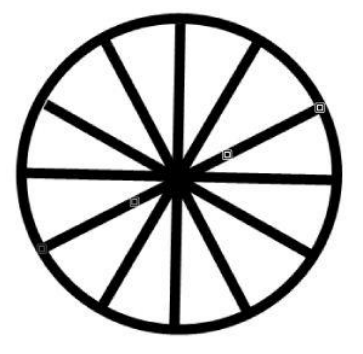

4. Open the "Color Outline" File and Resave it as "Primary Colors".

5. Use the Paint Bucket Tool to color in the Primary colors. Remember, the Colors Panel is under the Windows menu if it is not already open. Click the "More" icon so you can use the chart and  $\begin{array}{c|c} \mathbb{P} & \square \\ \hline \end{array}$ get exact shading. Fill in the hex code or Colors<sup>®</sup> red/green/blue to get the right colour. Primary

Save your work.

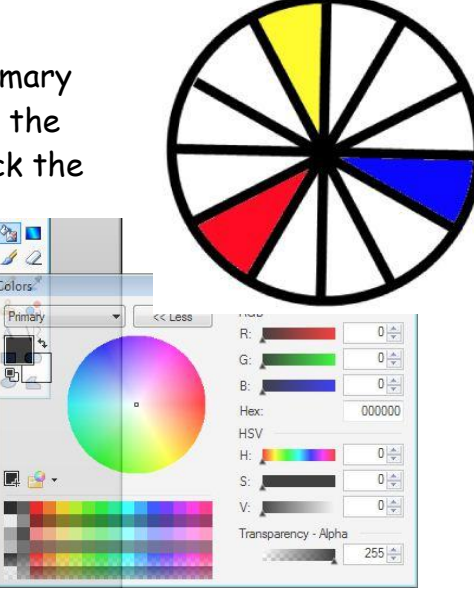

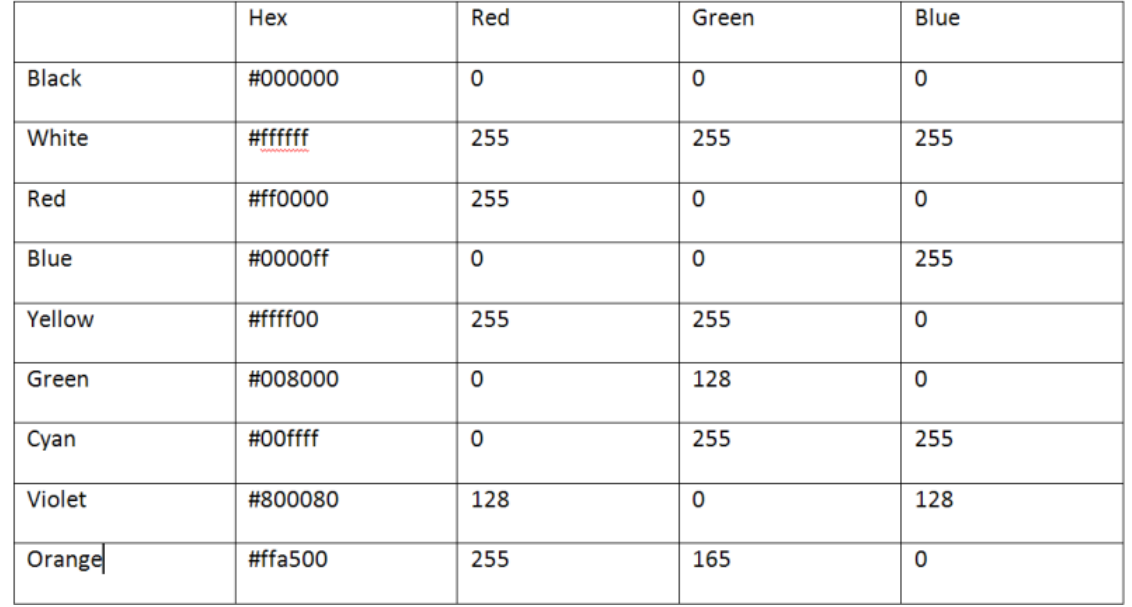

#### **Color System Chart:**

- 6. You save your work after completing the primary colors. Now re-save (Save As) and call this one "**Secondary Colors**".
- 7. Add the secondary colors between the two primaries. Use the exact shades by entering the numbers in the above chart.

Save your work!

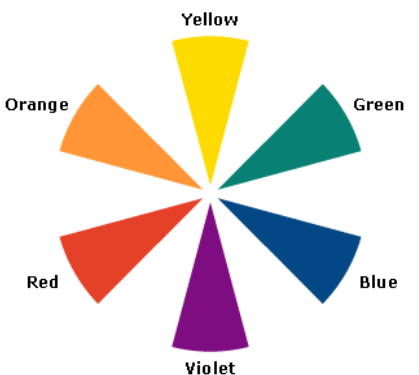

- 8. Re-save your file (save as) as "**Intermediate colors**".
- 9. The intermediate colors are the shades between the two colors that surround them. (Example: the shade half way between blue and green is Cyan.)

The intermediate colors are yellow orange, red orange, yellow green, blue green, red violet, and blue violet.

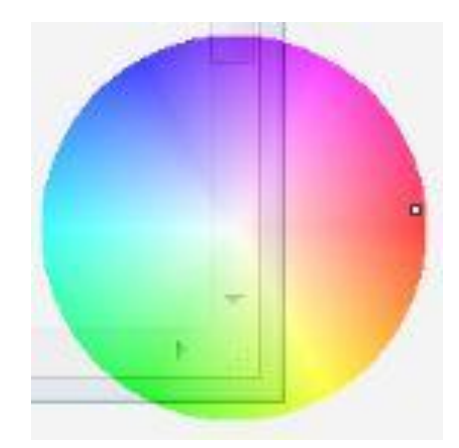

We can estimate these hues (colors) on the color picker wheel – stick to the outer edge of the wheel.

This finishes Project #1. Place the project in my In Box when completed.

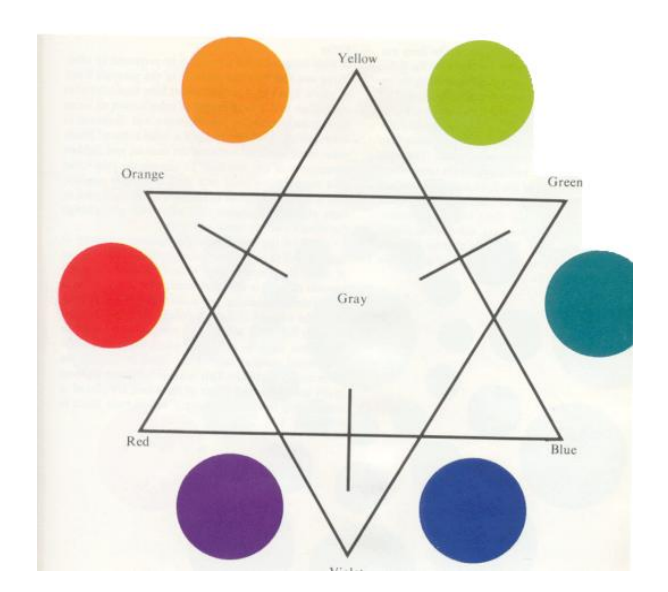

# **Project #2:**

- 1. Google coloring pages on the internet. Choose two that you like and save them to your network drive. What type of photo should you choose for Analogous – read the explanation below. Which type of picture would fit in best with complementary colors?
- 2. Color the first one using only **Complementary colors. Use shades of the Complimentary colors to really make it look good.**
- 3. Color the second picture using only **Analogous Colors. Use shades of the Analogous colors to really make it look good.**

**Analogous colors** are colors that are adjacent (next) to each other on the color wheel. Analogous color schemes are often found in nature and are pleasing to the eye.

**Complementary colors** are colors that are opposite each other on the color wheel, such as blue and orange, red and green, purple and yellow. Complementary color schemes have a more energetic feel

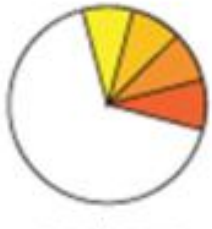

analogous

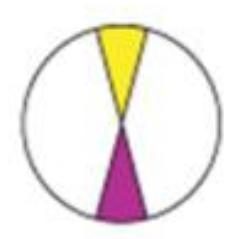

complementary

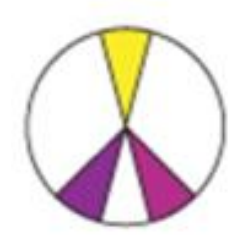

plit complementary

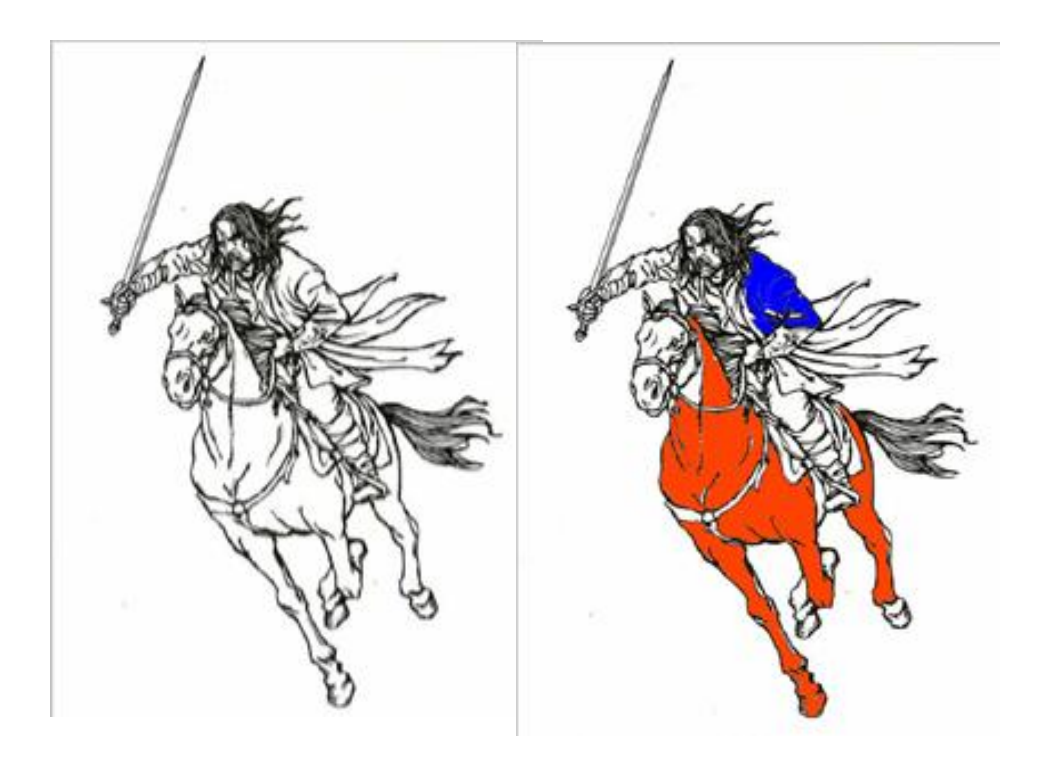

### **Examples:**

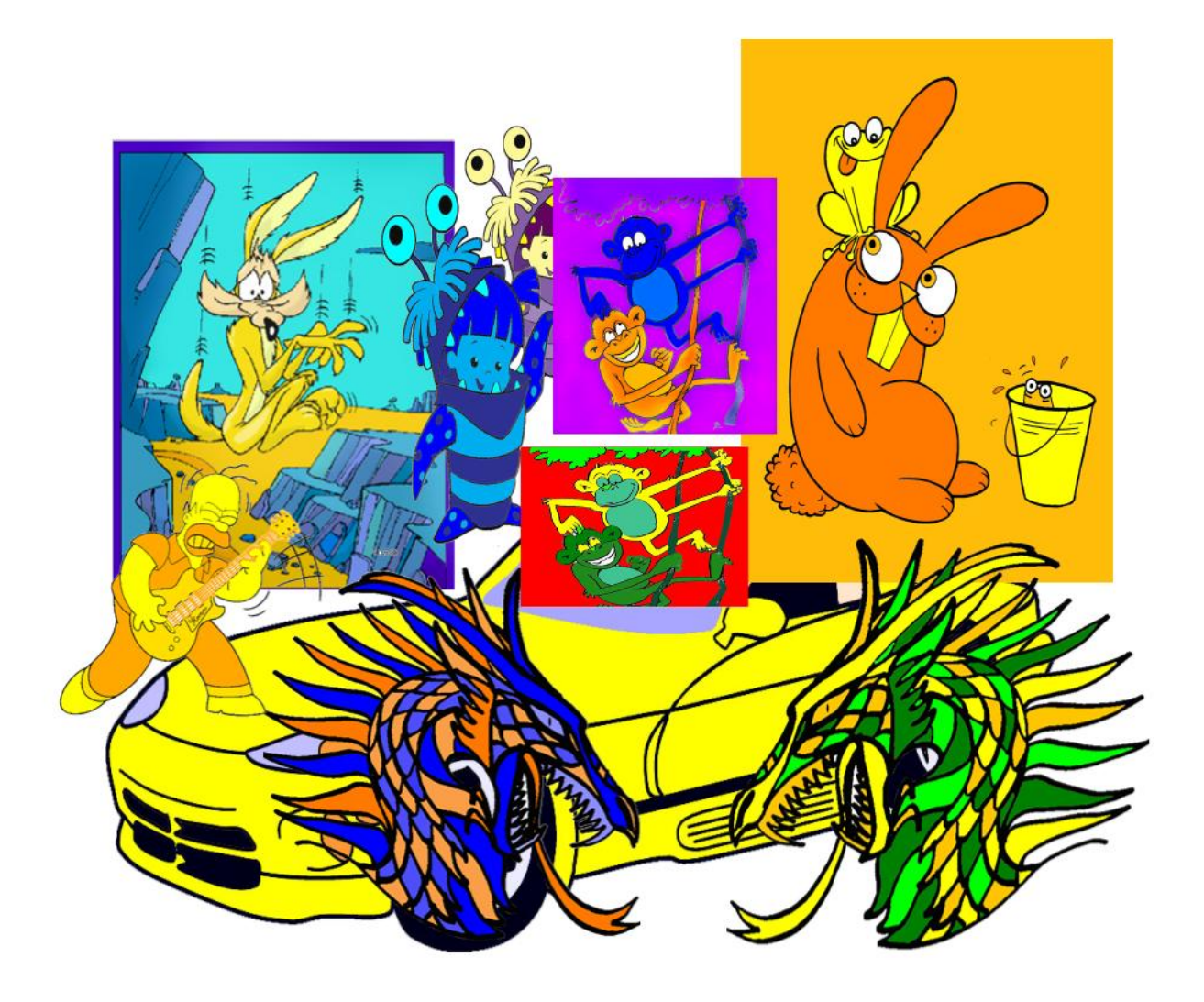

# **Project #3:**

Do two photographs one with complimentary colors and one with analogous colors using Paint.net .

- 1. Find a picture on the internet (see the examples I have further on to give you an idea)
- 2. Open the save picture in Paint.net. Choose the "**Recolor**" tool.
- 3. Make sure the Color Window is open (F8). Use the **Color Picker** tool to choose the color on your photo that you want to change.

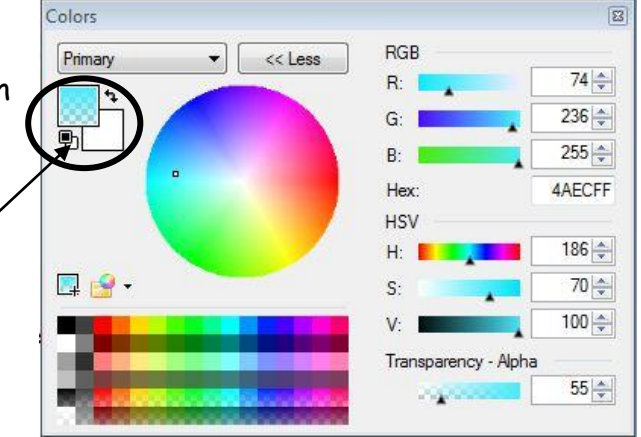

If there are several shades of the color, you may have to change the tolerance level on the toolbar. (Tolerance is tricky: You don't want to change colors that you don't want changed. This will happen when it is set too high)

- 4. Click on the other color and choose the color that you want to color your photo. Now click the "switch arrow" so the color you want is the primary color (shown on the top).
- 5. Click the recolor tool and start painting over the photo. It will only change color when it is over the color that you set to change. Change your brush setting and the tolerance setting to do your best work.

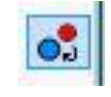

6. Use the magnification tool to make really zoom in close for difficult areas. You might have to resample the color you want to change if there are several shades of that color. Remember, change your Tolerance settings so you don't change colors that you don't want changed.

Note: Photos with solid colors (not many shades) are easiest to do.

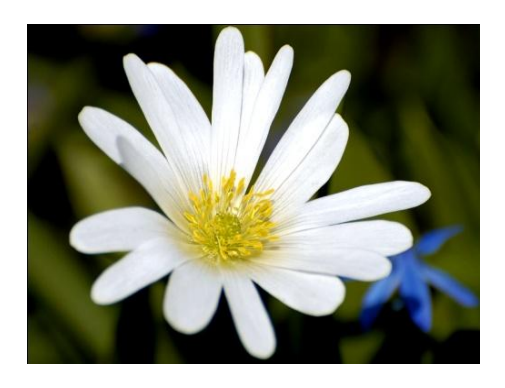

Before and a set of the set of the set of the set of the set of the set of the set of the set of the set of the set of the set of the set of the set of the set of the set of the set of the set of the set of the set of the

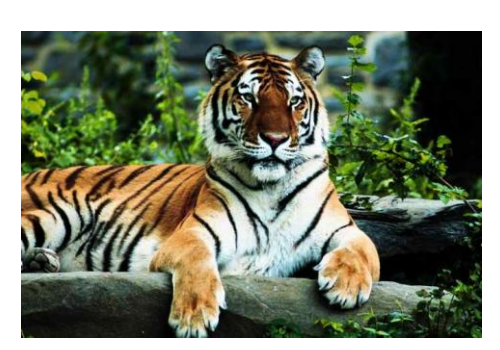

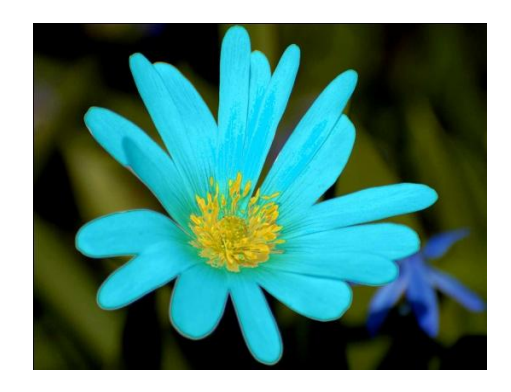

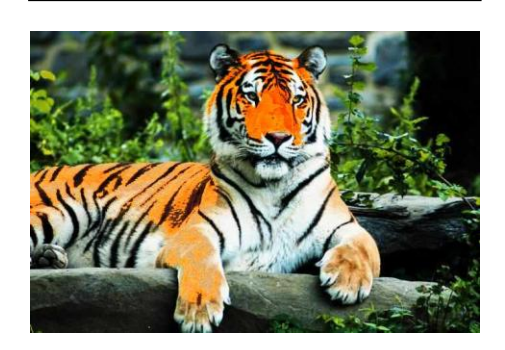

**More Examples:**

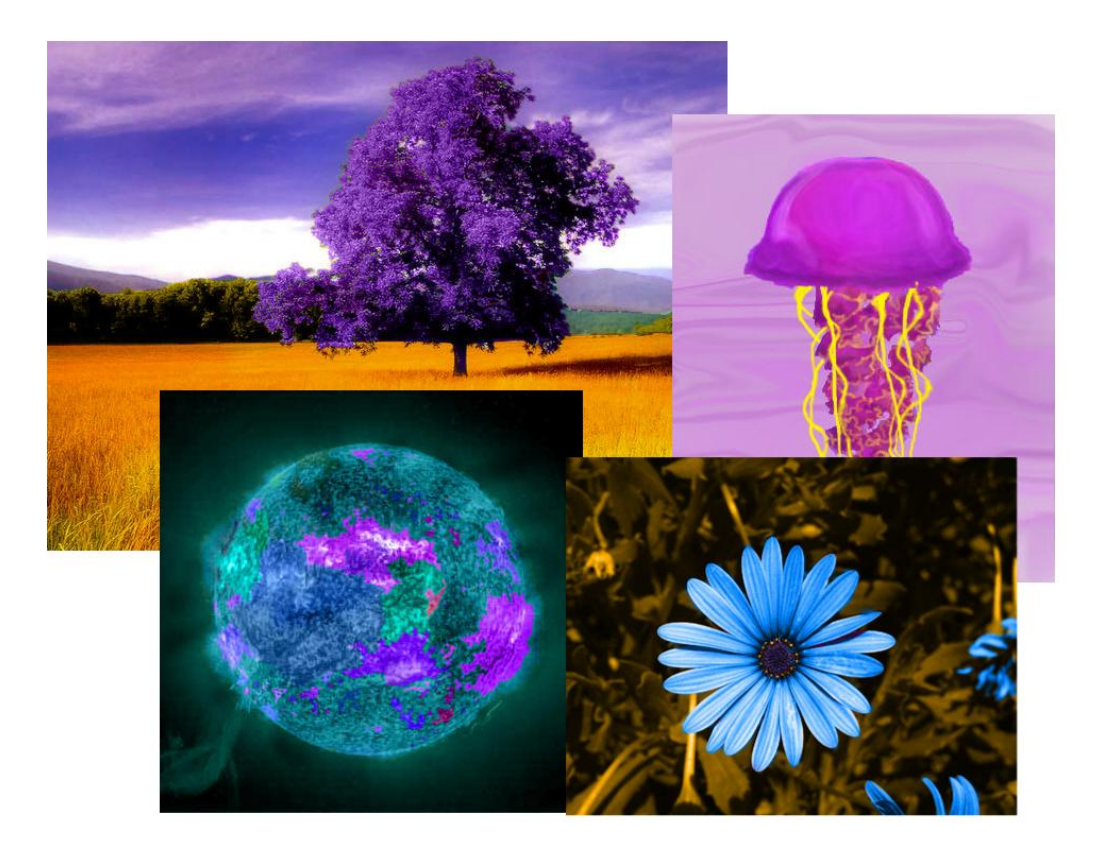